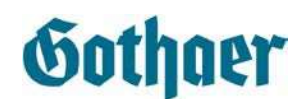

## Information zur E-Mailverschlüsselung

Die folgenden Informationen dienen der Einrichtung einer sicheren Kommunikation mit dem Gothaer-Konzern. Bitte leiten Sie das Dokument eventuell auch an den technischen Ansprechpartner bei Ihnen im Hause weiter.

Die Gothaer bietet neben dem Webmailer eine alternative Verschlüsselung per S/MIME-Zertifikat an.

Generell gilt: Die Verantwortung für die verschlüsselte Übertragung liegt jeweils beim Absender.

Zur Vervollständigung der Verschlüsselung ist es notwendig, dass Sie das aktuelle S/MIME-Zertifikat der Gothaer einbinden. Dieses finden Sie als Download unter folgendem Link:

https://www.gothaer.de/rechtliche-informationen/datenschutz/e-mail-verschluesselung.htm

(unter "Basisinformationen"  $\rightarrow$  "Wie verschlüssele ich eine E-Mail an die Gothaer?")

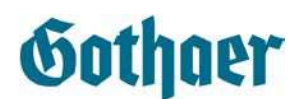

# Information zur E-Mailverschlüsselung

### Ihr Unternehmen – fachlicher Ansprechpartner

Bitte teilen Sie uns einen fachlichen Ansprechpartner mit, der für organisatorische Rückfragen zuständig ist:

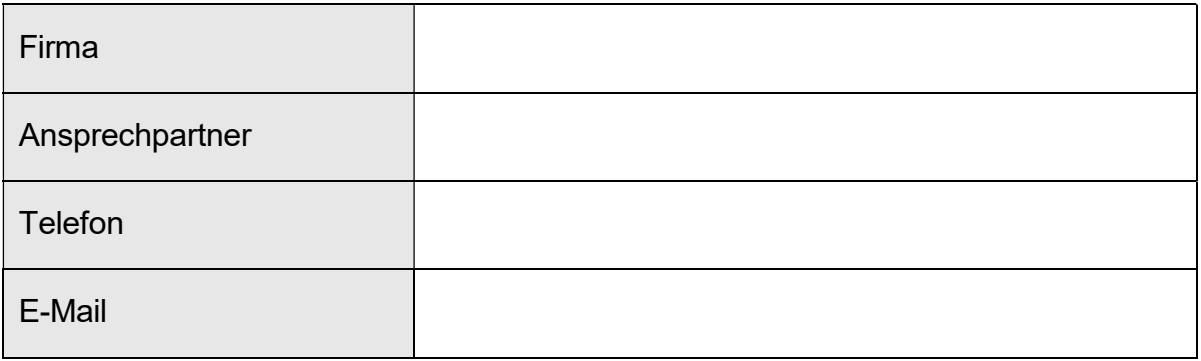

### Ihr Unternehmen – technischer Ansprechpartner

Bitte teilen Sie uns einen technischen Ansprechpartner mit, der für Rückfragen zur E-Mail-Verschlüsselung zuständig ist:

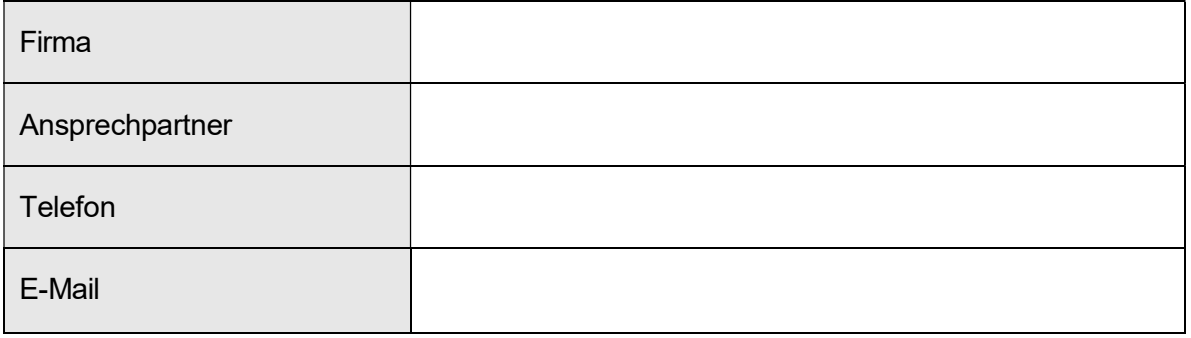

### Gothaer Ansprechpartner zur E-Mail-Verschlüsselung

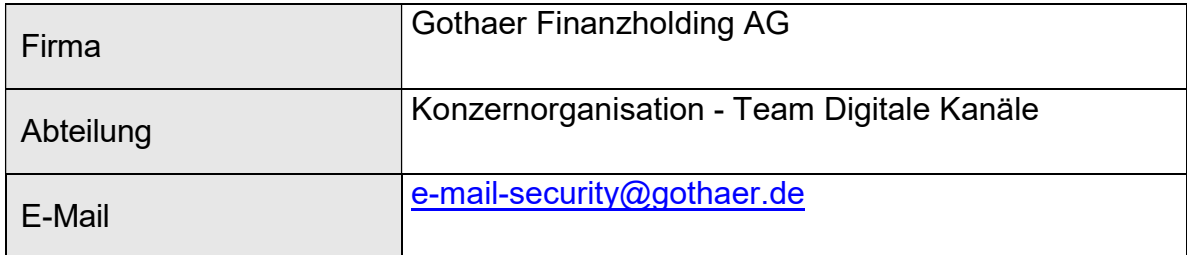

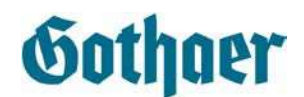

## Information zur E-Mailverschlüsselung

### Schritt 1: Eigenes S/MIME-Zertifikat identifizieren

Die Gothaer betreibt für ihre Kunden ein S/MIME-Verschlüsselungsgateway. Wir unterstützen das Verschlüsseln und die Signatur von E-Mails mit Domainzertifikaten und Benutzerzertifikaten. Je nach gewünschter Verschlüsselungsart (per Benutzer- oder Domain-Zertifikat) sind folgende Schritte erforderlich.

#### Option A: S/MIME auf Basis von Benutzerzertifikaten

Benutzerzertifikate werden vom Gothaer E-Mail-Gateway automatisch eingebunden, sobald wir eine signierte E-Mail erhalten. Dieses Benutzerzertifikat wird im Anschluss automatisch zur Verschlüsselung verwendet. Zur Nutzung von S/MIME auf Basis von Benutzerzertifikaten ist es daher lediglich erforderlich, dass Sie das Gothaer-Zertifikat bei sich einbinden (siehe Schritt 2).

### Option B: Domain-S/MIME-Zertifikat (präferierte Variante der Gothaer)

Bevorzugt kommt bei uns das Verschlüsselungsverfahren auf Basis von Domain-S/MIME-Zertifikaten zum Einsatz. Für den Austausch von Domain-S/MIME-Zertifikaten benötigen wir noch einige Angaben von Ihnen:

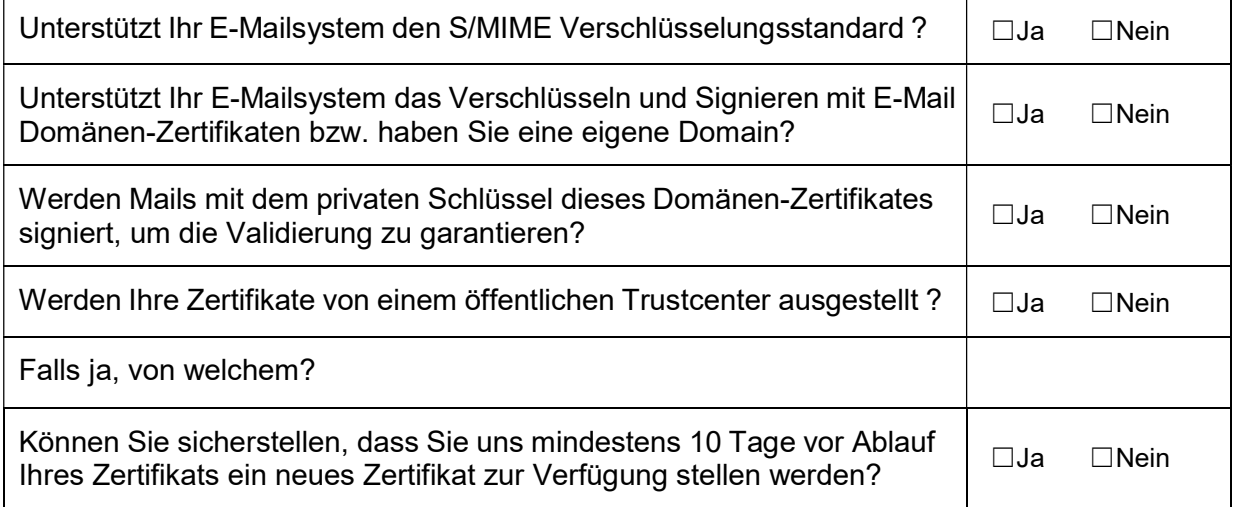

Falls alle Punkte mit "Ja" beantwortet wurden, so können wir eine sichere Mailverbindung per Domain-S/MIME einrichten. Bitte senden Sie Ihr Domain-Zertifikat zusammen mit dem ausgefüllten Formular an e-mail-security@gothaer.de. Zusätzlich ist es erforderlich, dass Sie das S/MIME-Zertifikat der Gothaer einbinden (siehe Schritt 2).

#### Schritt 2: S/MIME-Zertifikat der Gothaer einbinden

Zur Vervollständigung der Verschlüsselung ist es in jedem Fall notwendig, dass Sie das aktuelle S/MIME-Zertifikat der Gothaer einbinden. Dieses finden Sie auf der letzten Seite dieses Dokuments oder alternativ als Download unter folgendem Link:

https://www.gothaer.de/rechtliche-informationen/datenschutz/e-mail-verschluesselung.htm

(unter "Basisinformationen"  $\rightarrow$  "Wie verschlüssele ich eine E-Mail an die Gothaer?")